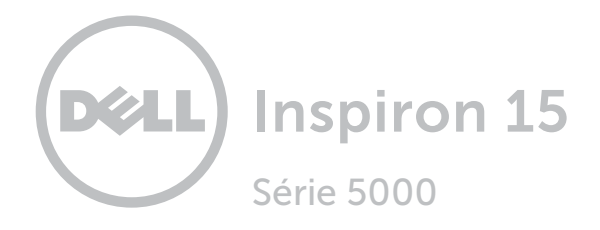

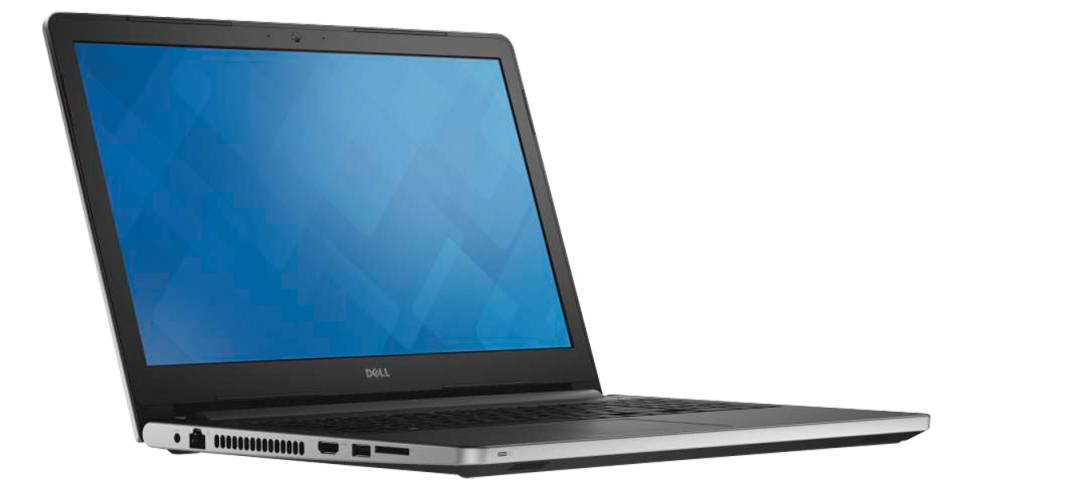

[Vues](#page-1-0)

[Spécifications](#page-6-0)

**Copyright © 2015 Dell Inc. Tous droits réservés.** Le présent produit est protégé par les législations américaine<br>et internationale sur le droit d'auteur et la propriété intellectuelle. Dell et le logo Dell sont des marque commerciales de Dell Inc. aux États-Unis et/ou dans d'autres juridictions. Toutes les autres marques et noms mentionnés dans le présent document sont des marques commerciales de leurs propriétaires respectifs.

2015 - 04 Rév. A00 Modèle réglementaire : P51F | Type : P51F002 Modèle de l'ordinateur : Inspiron 15-5555

<span id="page-1-0"></span>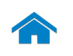

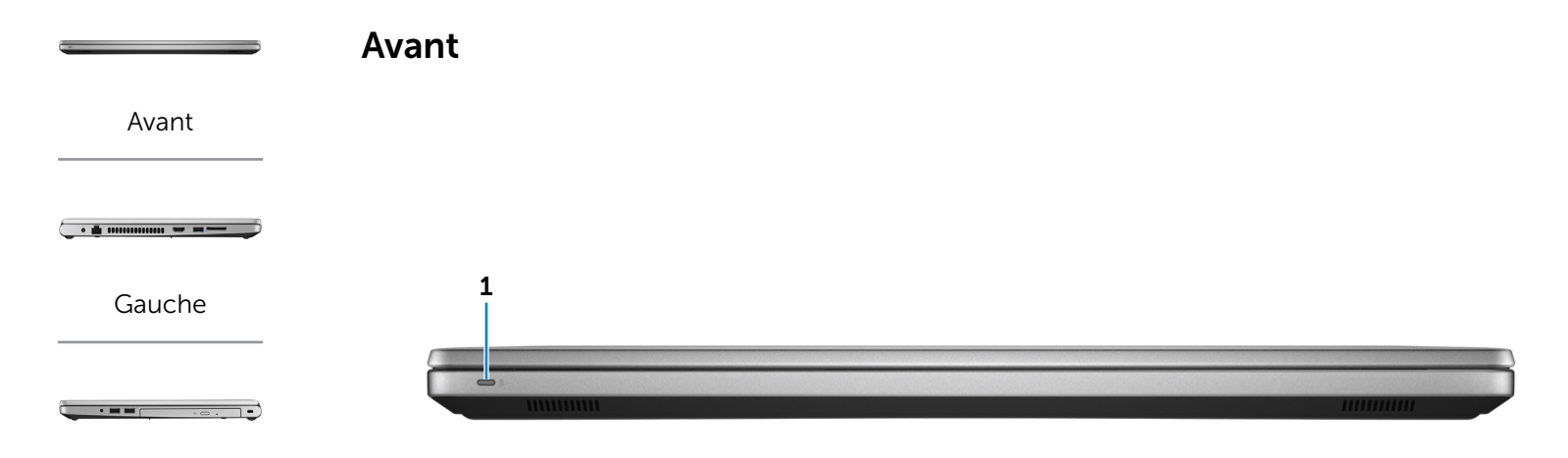

[Droite](#page-3-0)

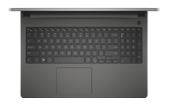

[Base](#page-4-0)

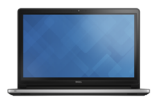

[Écran](#page-5-0)

#### 1 Voyant d'état de l'alimentation/Voyant d'activité du disque dur

Indique l'état de l'alimentation et de charge de la batterie. Appuyez sur Fn+H pour sélectionner le voyant d'activité du disque dur ou le voyant d'état de la batterie.

Blanc fixe L'adaptateur d'alimentation est branché et la batterie dispose de plus de 5 % de charge.

Orange L'ordinateur est alimenté par la batterie et le niveau de charge de la batterie est inférieur à 5 %.

- Éteint L'adaptateur secteur est branché et la batterie est entièrement chargée.
	- • L'ordinateur est alimenté par la batterie et le niveau de charge de la batterie est supérieur à 5 %.
	- • L'ordinateur est en état de veille, en état de veille prolongée ou hors tension.

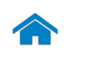

<span id="page-2-0"></span>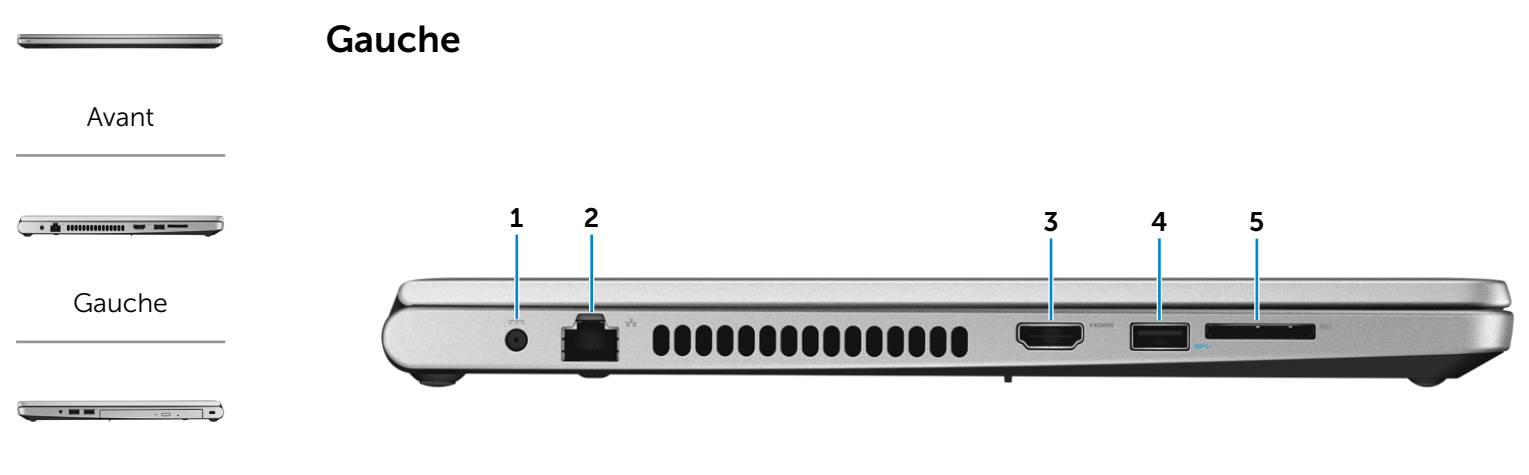

#### [Droite](#page-3-0)

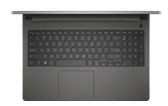

[Base](#page-4-0)

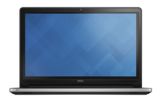

[Écran](#page-5-0)

#### 1 Port de l'adaptateur d'alimentation

Permet de brancher un adaptateur d'alimentation pour alimenter l'ordinateur en courant électrique et recharger la batterie.

#### 2 Port réseau

Permet de connecter un câble Ethernet (RJ45) depuis un routeur ou un modem haut débit permettant d'accéder au réseau ou à Internet.

#### 3 Port HDMI

Permet de connecter un téléviseur ou tout autre périphérique d'entrée HDMI compatible. Fournit des sorties vidéo et audio.

#### 4 Port USB 3.0

Permet de connecter des périphériques (périphériques de stockage, imprimantes, etc.). Assure des débits de transfert des données pouvant aller jusqu'à 5 Gbit/s.

#### 5 Lecteur de carte mémoire

Permet de lire et d'écrire des données sur des cartes mémoire.

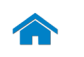

<span id="page-3-0"></span>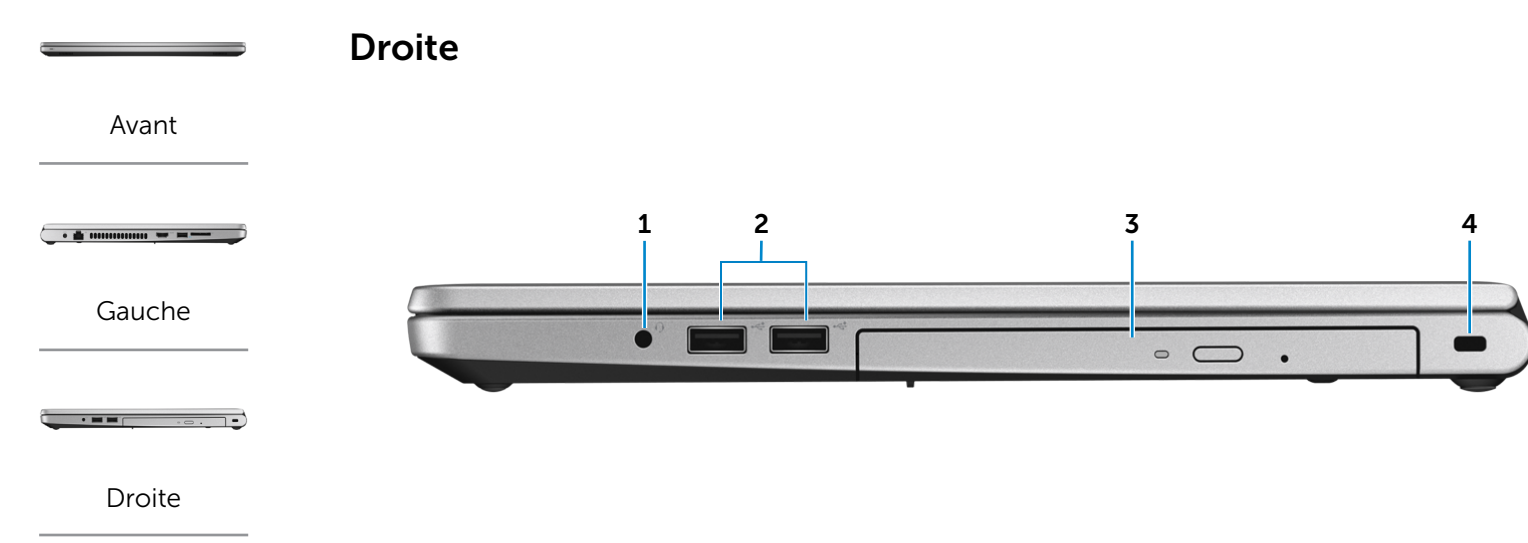

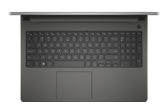

[Base](#page-4-0)

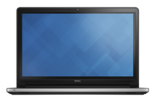

[Écran](#page-5-0)

#### 1 Port pour casque

Permet de connecter des écouteurs, un microphone ou un combiné écouteurs/microphone (casque).

#### 2 Ports USB 2.0 (2)

Permet de connecter des périphériques (périphériques de stockage, imprimantes, etc.). Assure des débits de transfert des données pouvant aller jusqu'à 480 Mbit/s.

#### 3 Lecteur optique

Permet de lire et d'écrire sur des CD et des DVD.

#### 4 Emplacement pour câble de sécurité

Permet de connecter un câble de sécurité pour empêcher les déplacements non autorisés de votre ordinateur.

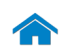

<span id="page-4-0"></span>Base

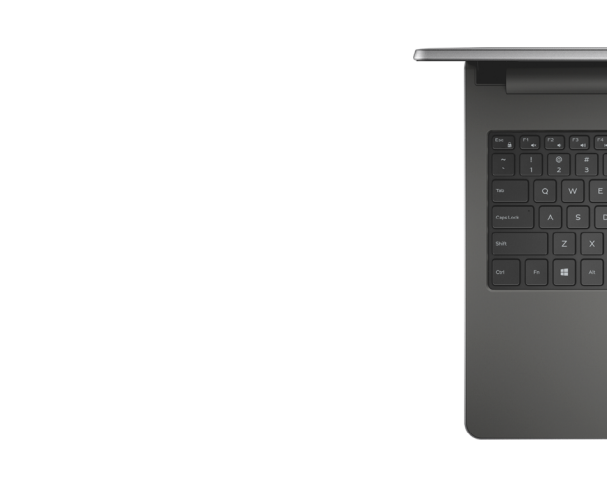

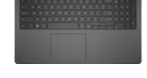

[Base](#page-4-0)

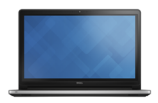

[Écran](#page-5-0)

### 2 Pavé tactile

Pour déplacer le pointeur de la souris, faites glisser le doigt sur le pavé tactile. Tapez pour simuler un clic gauche.

#### 3 Zone de clic droit

1 Zone de clic gauche

Appuyez pour simuler un clic droit.

Appuyez pour simuler un clic gauche.

#### 4 Bouton d'alimentation

 $1 \t2 \t3$ 

Appuyez pour mettre l'ordinateur sous tension s'il est éteint, en état de veille ou en état de veille prolongée.

4

Appuyez pour mettre l'ordinateur en état de veille s'il est allumé.

Appuyez pendant quatre secondes pour forcer l'ordinateur à s'éteindre.

**REMARQUE** : vous pouvez personnaliser le comportement du bouton d'alimentation dans les options d'alimentation. Pour plus d'informations, consultez la section *Mon Dell et moi* sur dell.com/support.

 $\cdot$  . The component  $\cdot$  =  $-$ 

[Avant](#page-1-0)

[Gauche](#page-2-0)

[Droite](#page-3-0)

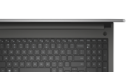

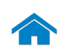

[Avant](#page-1-0)

[Gauche](#page-2-0)

 $\blacksquare$ 

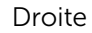

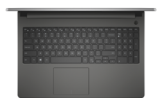

[Base](#page-4-0)

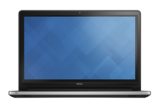

[Écran](#page-5-0)

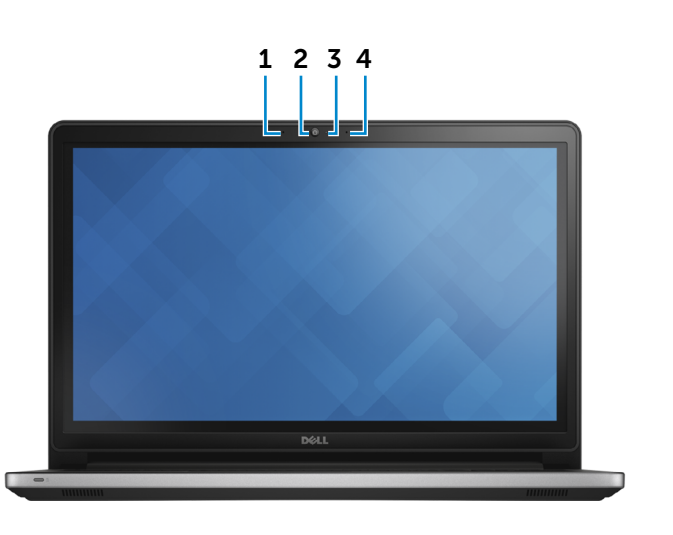

#### 1 Microphone gauche

Permet d'entrer du son numérique de haute qualité pour effectuer des enregistrements audio, passer des appels vocaux, etc.

#### 2 Caméra

<span id="page-5-0"></span>Écran

Permet de discuter via de la vidéo, de prendre des photos et d'enregistrer des vidéos.

#### 3 Voyant d'état de la caméra

S'allume lorsque la caméra est activée.

#### 4 Microphone droit

Permet d'entrer du son numérique de haute qualité pour effectuer des enregistrements audio, passer des appels vocaux, etc.

### <span id="page-6-0"></span>Dimensions et poids

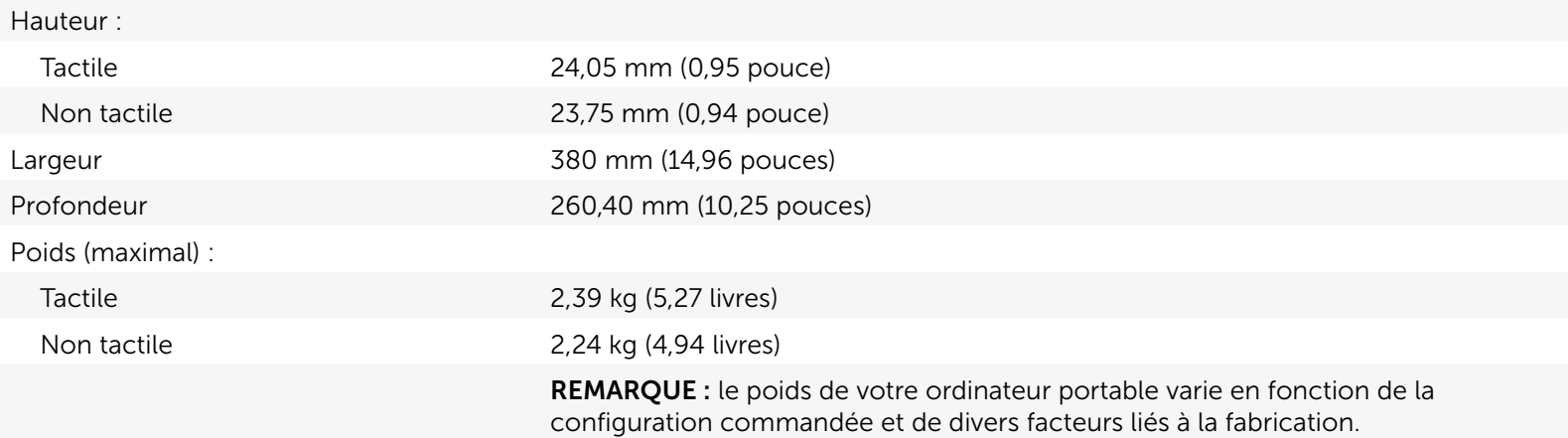

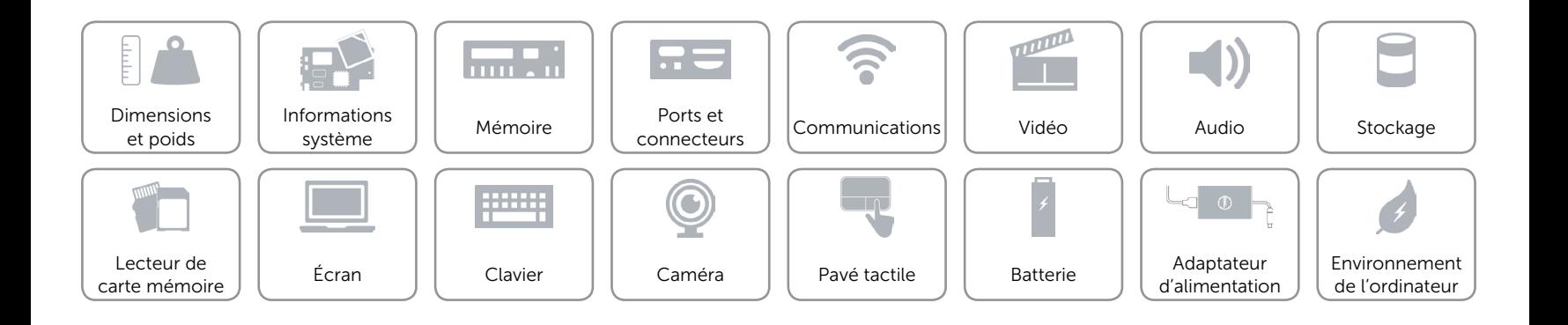

### <span id="page-7-0"></span>Informations système

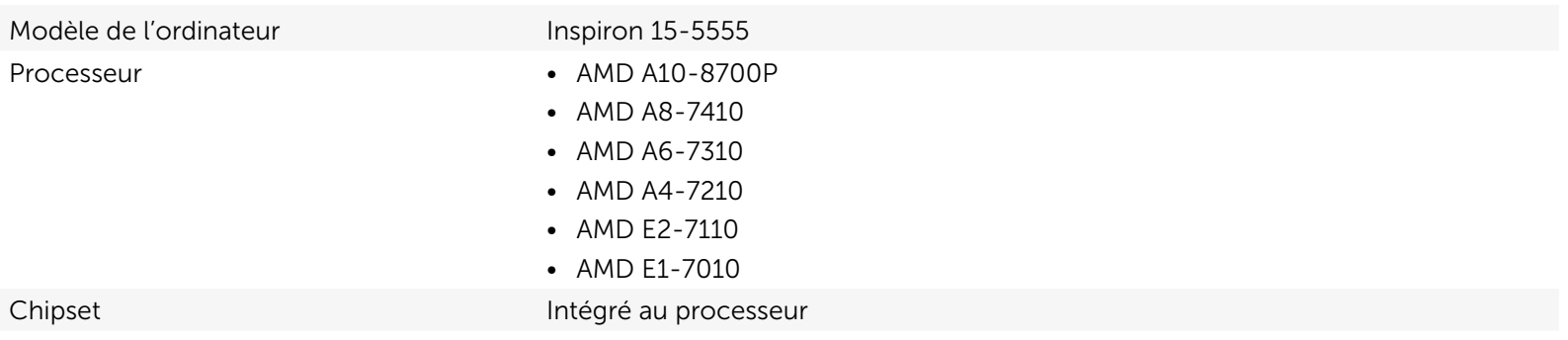

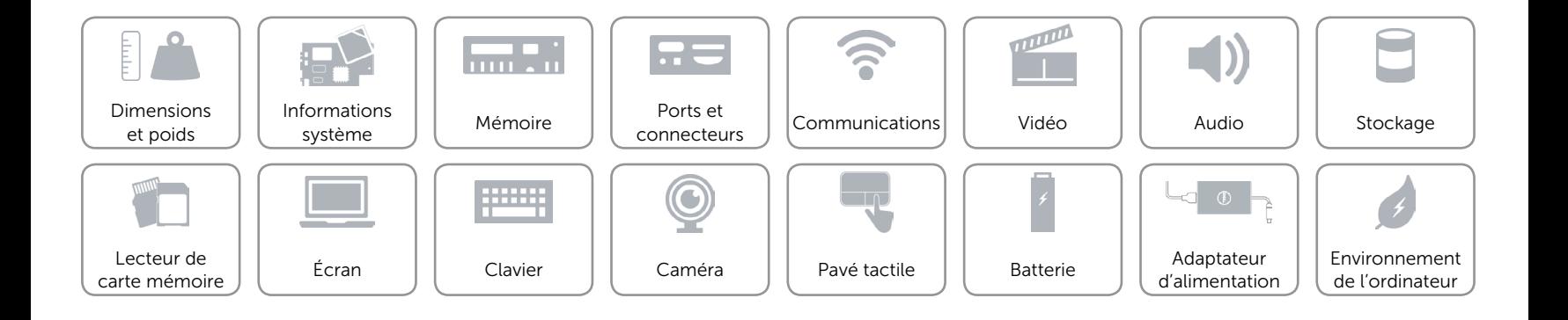

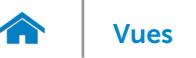

### <span id="page-8-0"></span>Mémoire

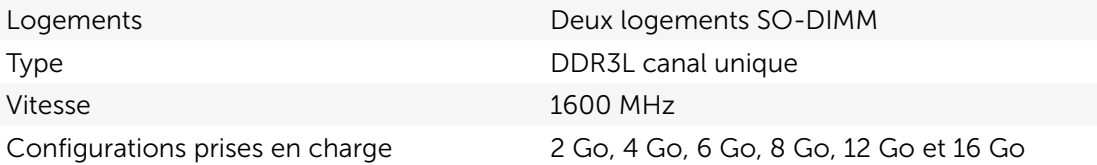

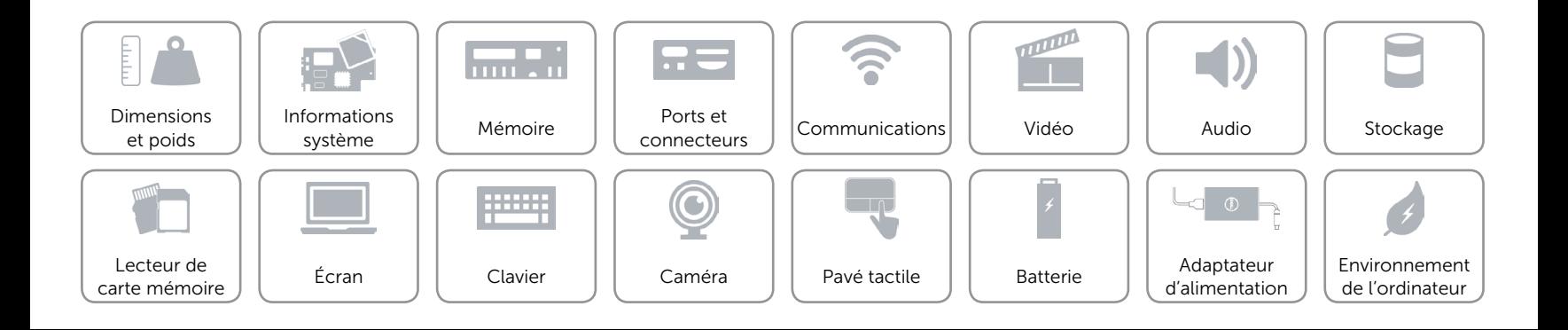

### <span id="page-9-0"></span>Ports et connecteurs

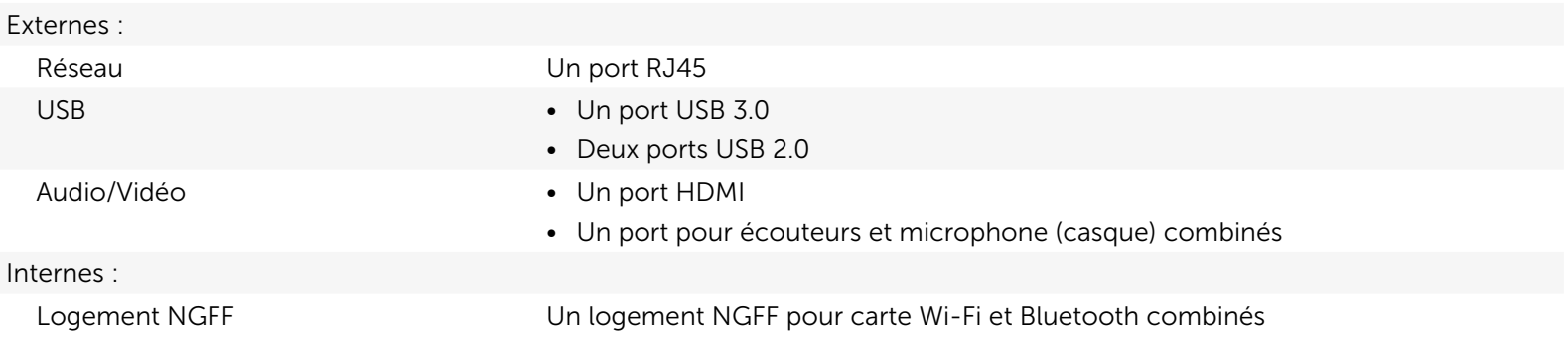

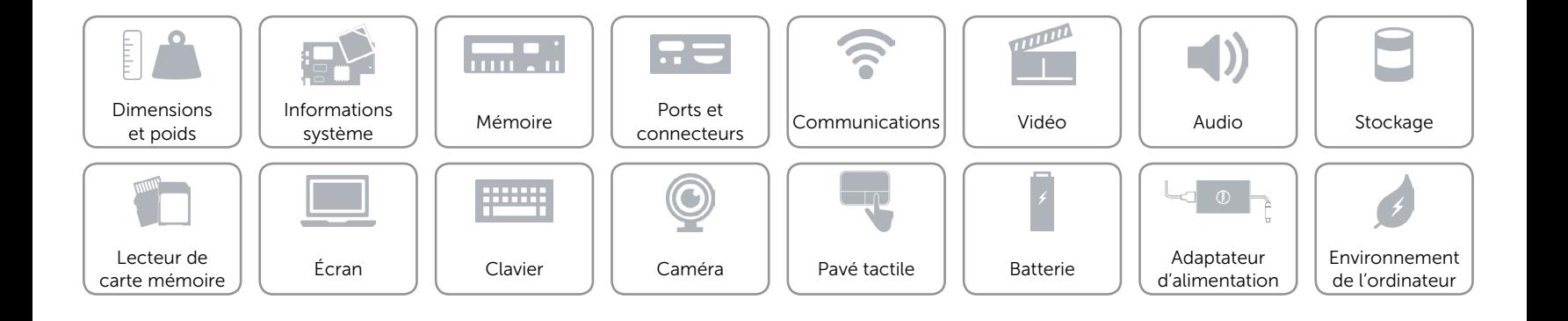

### <span id="page-10-0"></span>Communications

Ethernet Contrôleur Ethernet 10/100 Mbit/s intégré sur la carte système

- Sans fil Wi-Fi 802.11ac
	- • Wi-Fi 802.11b/g/n
	- Bluetooth 4.0

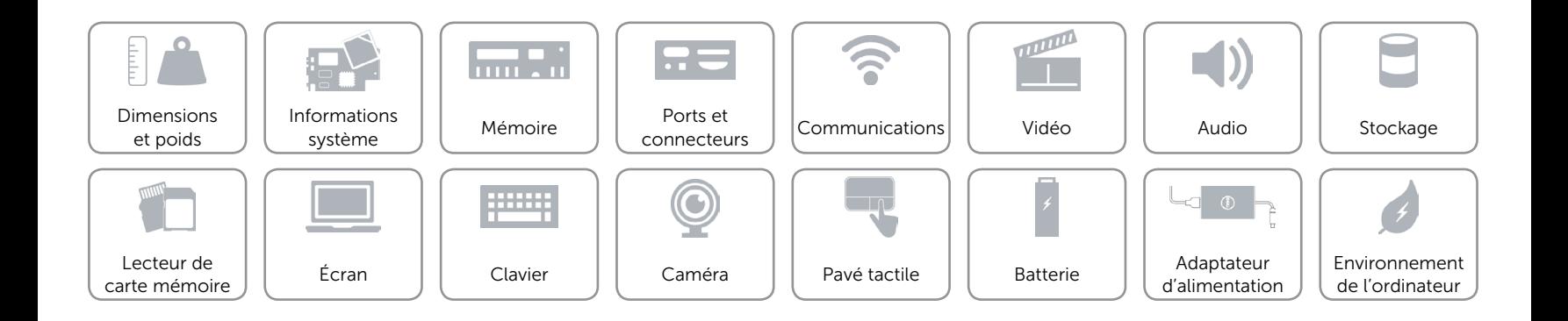

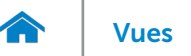

### <span id="page-11-0"></span>Vidéo

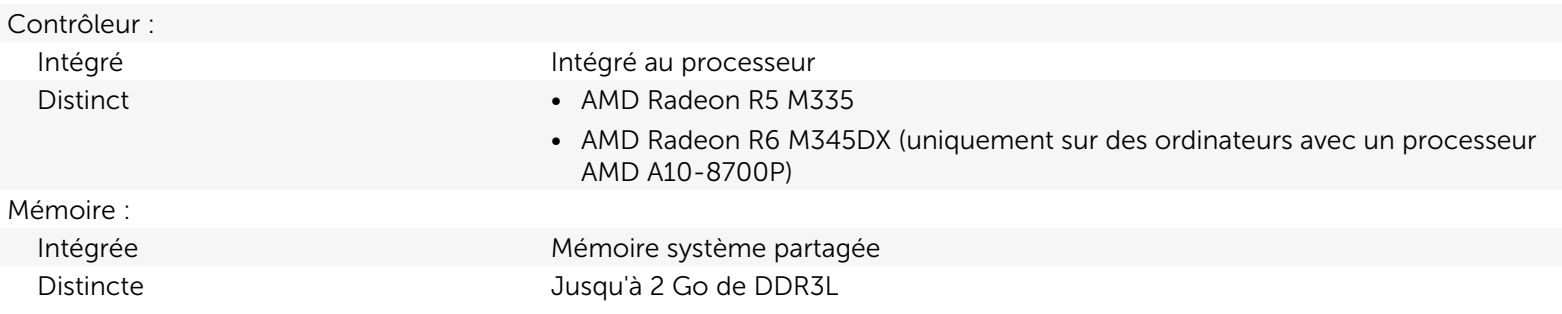

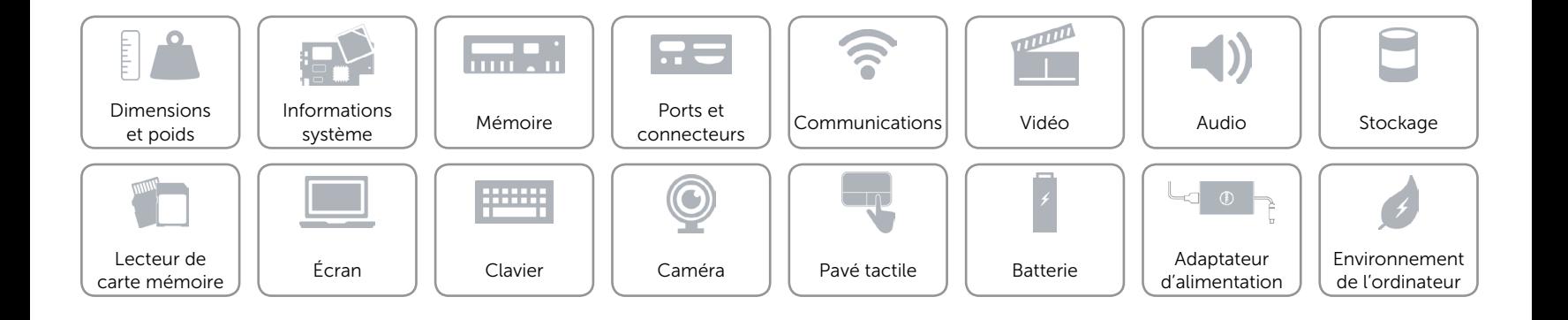

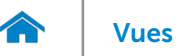

### <span id="page-12-0"></span>Audio

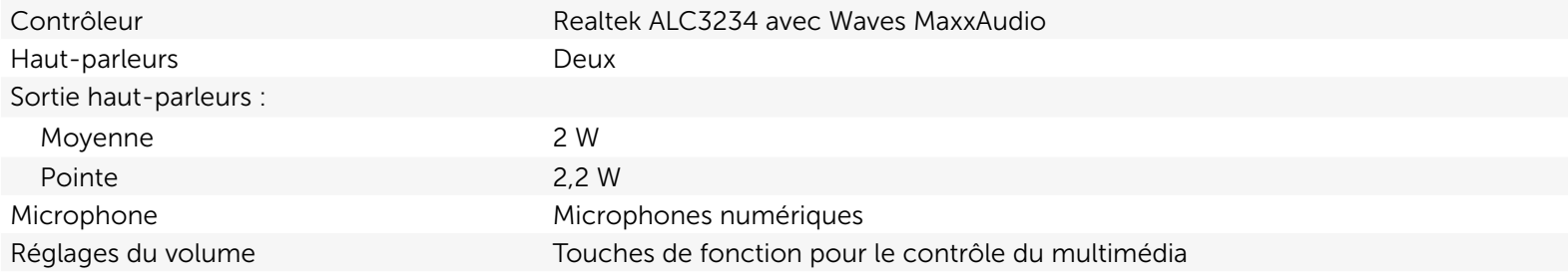

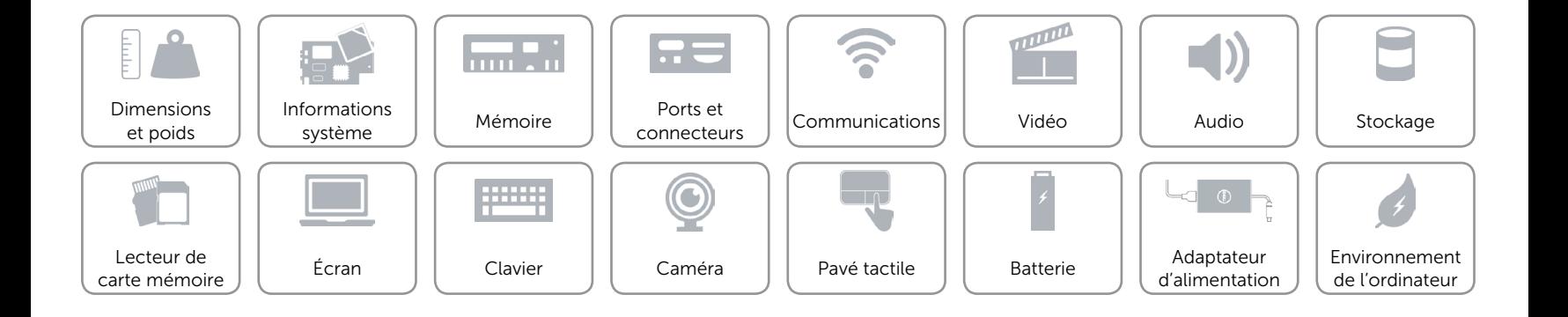

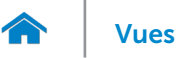

### <span id="page-13-0"></span>Stockage

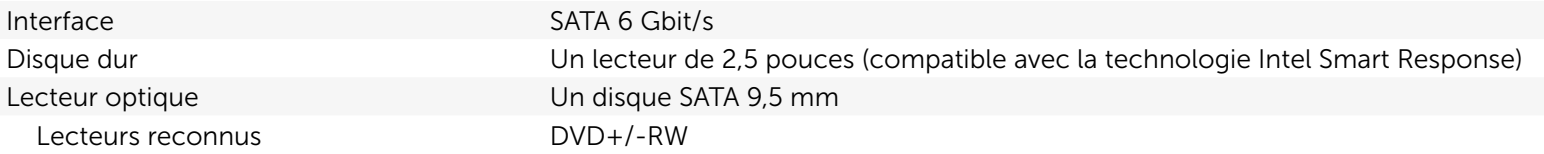

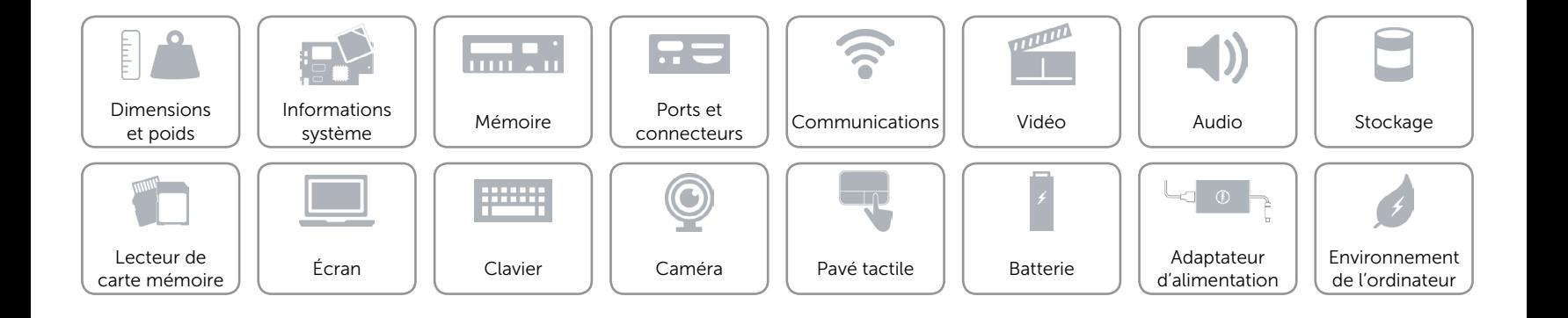

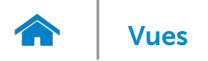

### <span id="page-14-0"></span>Lecteur de carte mémoire

Carte compatible Carte SD

Type Un logement de carte SD

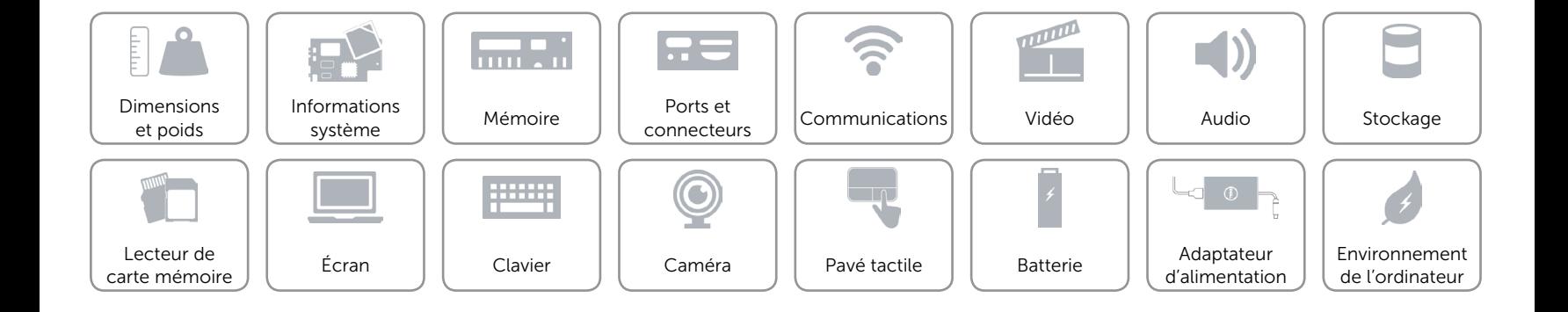

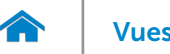

# [Vues](#page-1-0) **Spécifications**

### <span id="page-15-0"></span>Écran

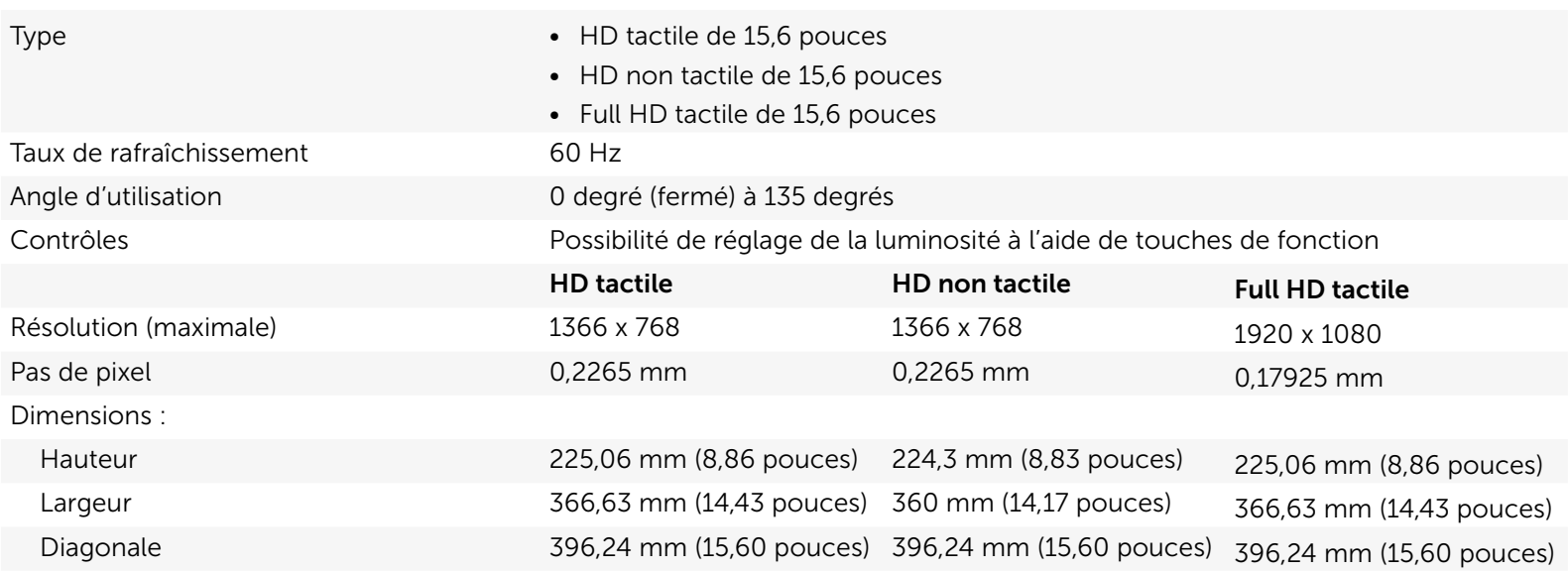

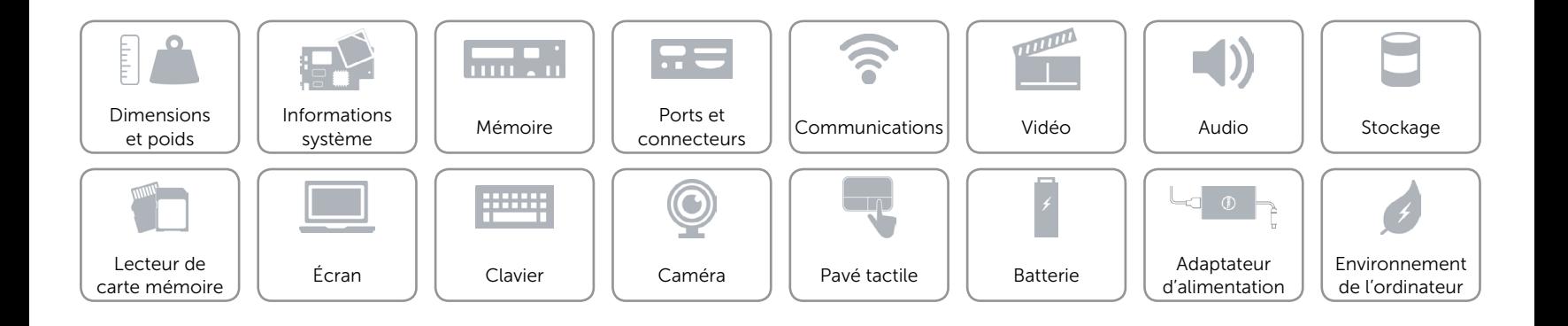

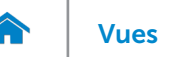

### <span id="page-16-0"></span>Clavier

Type Clavier rétroéclairé (en option)

Touches de fonction Certaines touches de votre clavier comportent deux symboles. Ces touches peuvent servir à saisir des caractères spéciaux ou à exécuter des fonctions secondaires. Pour saisir un caractère spécial, appuyez en même temps sur Maj et sur la touche désirée. Pour exécuter une fonction secondaire, appuyez en même temps sur Fn et sur la touche désirée.

> REMARQUE : vous pouvez modifier le comportement des touches de fonction en appuyant sur Fn+Esc ou en modifiant Function Key Behavior (Comportement des touches de fonction) dans le programme de configuration du BIOS.

[Liste de touches de fonction.](#page-17-0)

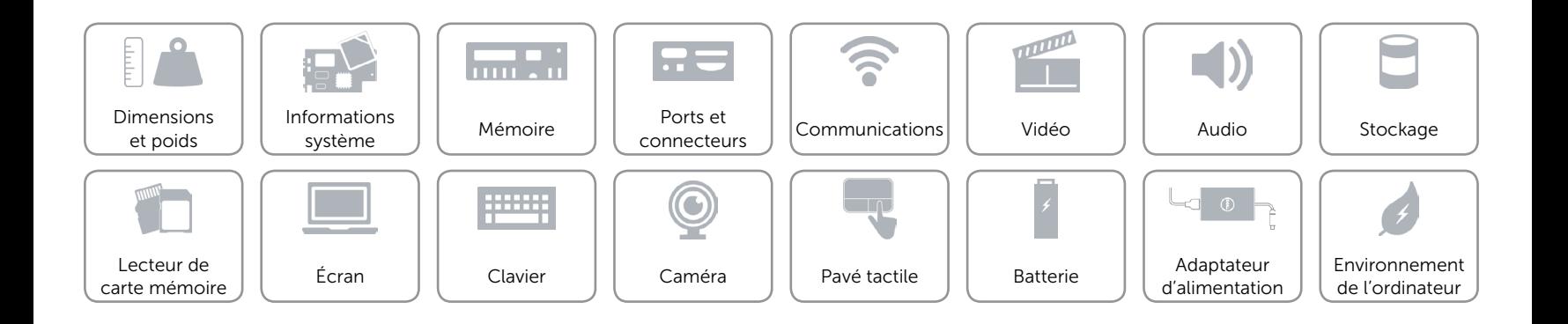

## <span id="page-17-0"></span>Touches de fonction

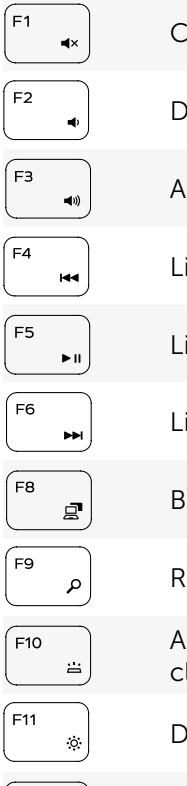

F12  $\Delta$  Couper le son

Diminuer le volume

Augmenter le volume

ire le morceau ou le chapitre précédent

Lire/Pause

ire le morceau ou le chapitre suivant

**Basculer vers un moniteur externe** 

Rechercher

Activer/Désactiver le rétroéclairage du lavier (en option)

Diminuer la luminosité

Augmenter la luminosité

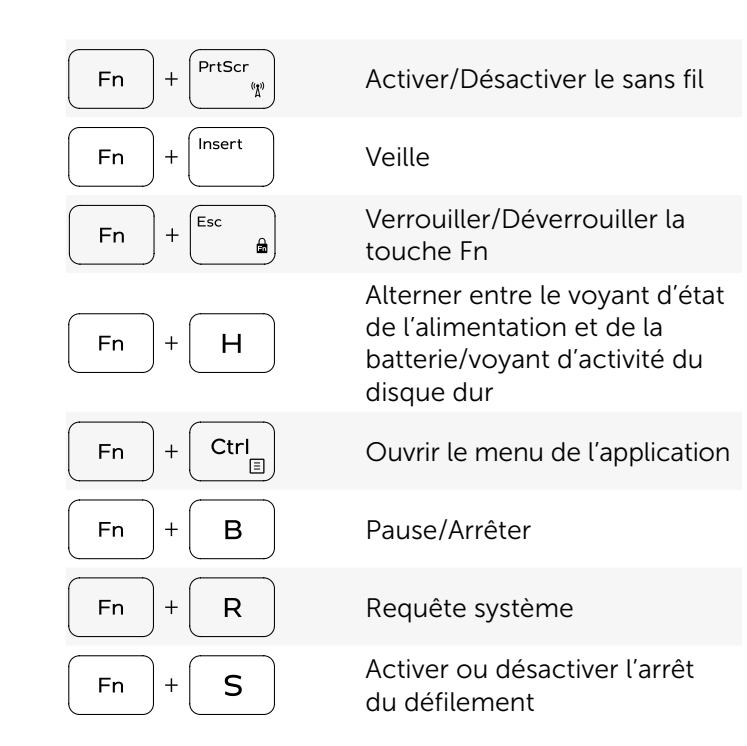

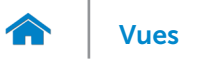

### <span id="page-18-0"></span>Caméra

Résolution : Image fixe extending the contract of the 0,92 mégapixel Vidéo 1280 x 720 (HD) à 30 ips (maximum) Angle de vue diagonale 74 degrés

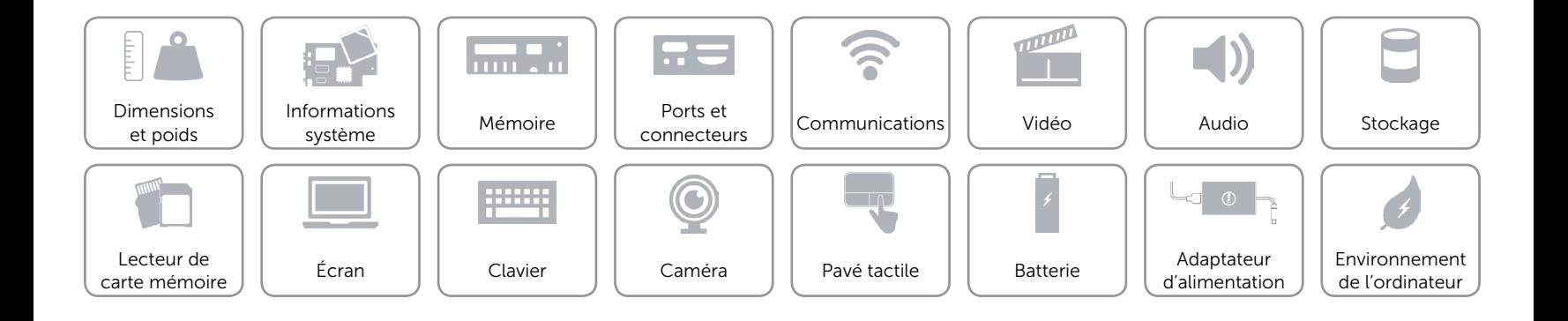

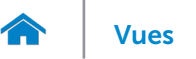

### <span id="page-19-0"></span>Pavé tactile

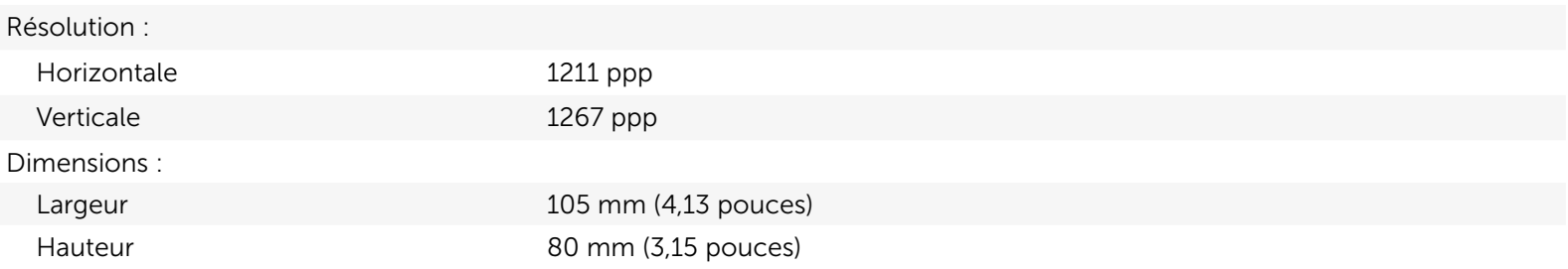

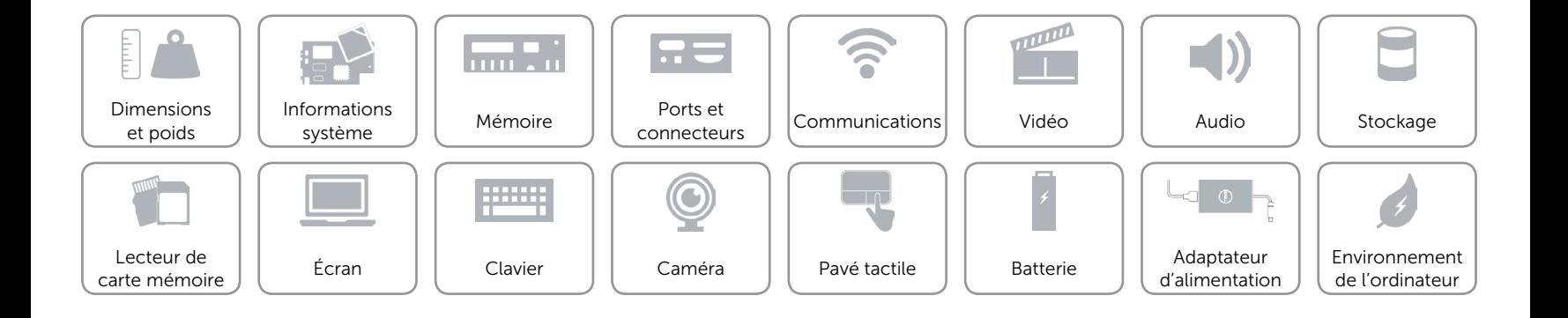

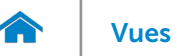

### <span id="page-20-0"></span>Batterie

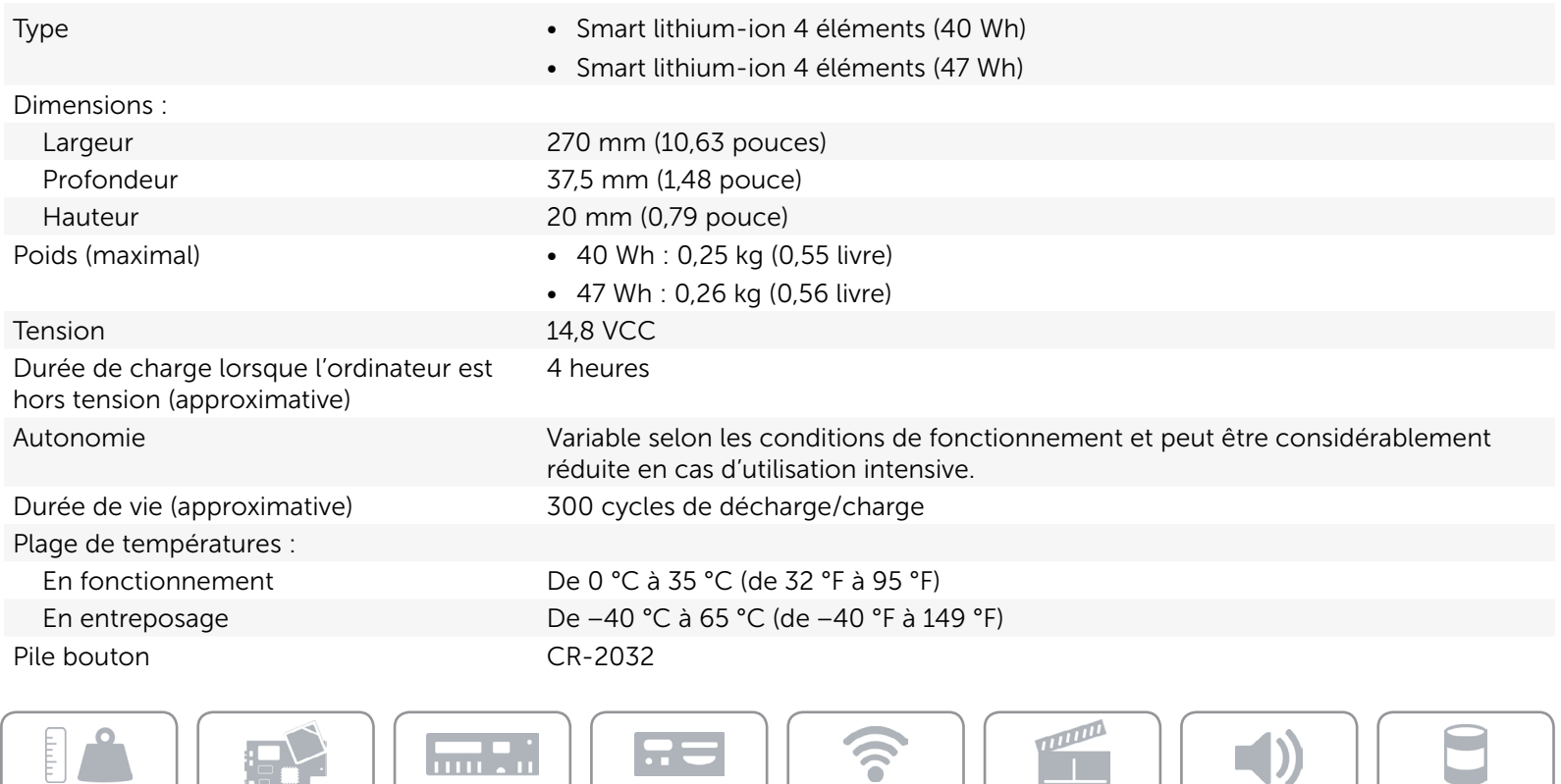

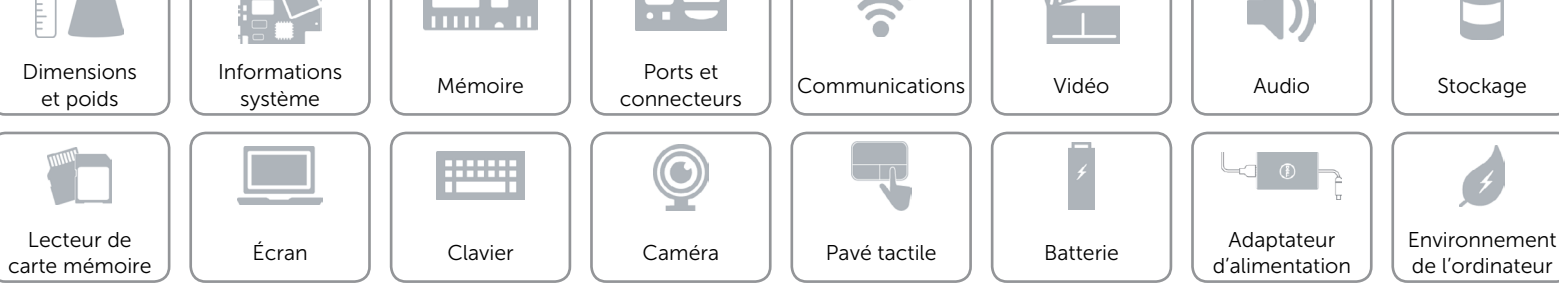

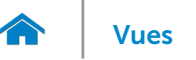

### <span id="page-21-0"></span>Adaptateur d'alimentation

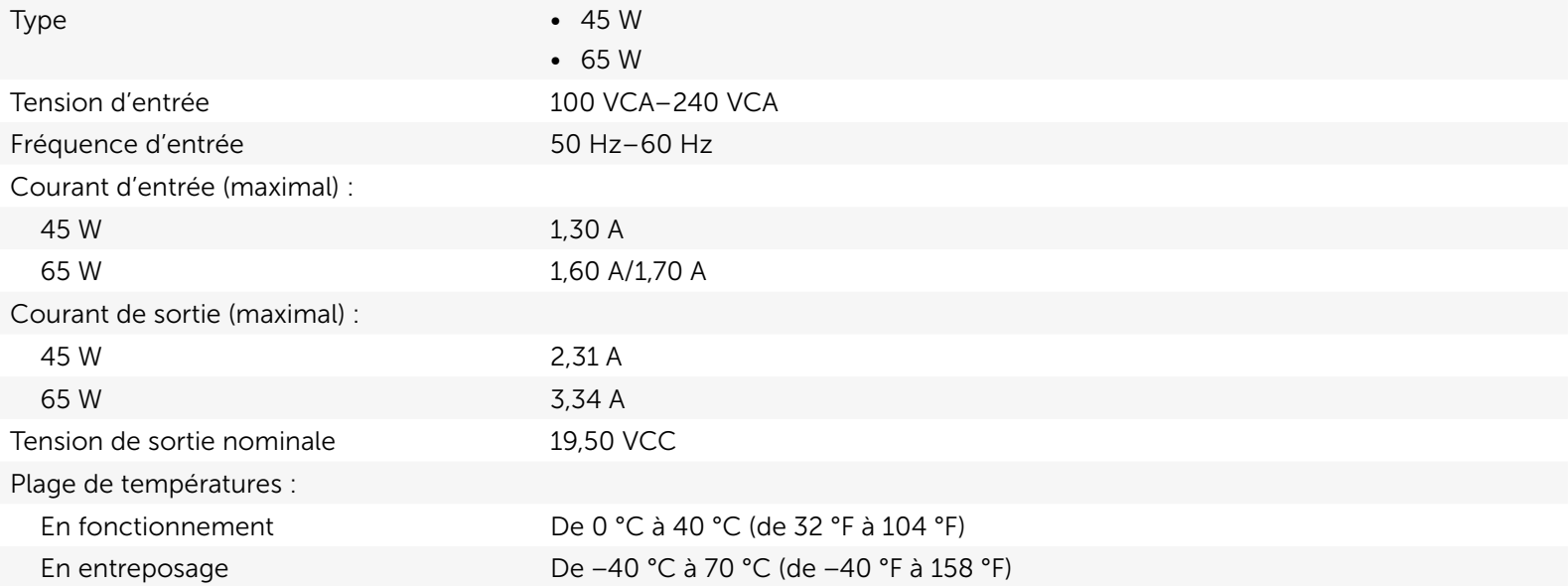

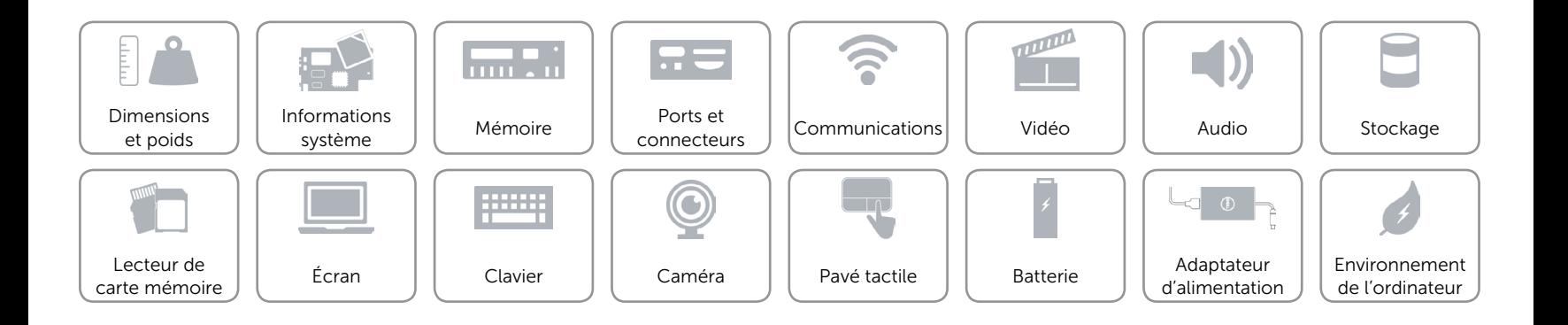

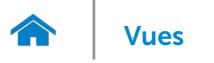

### <span id="page-22-0"></span>Environnement de l'ordinateur

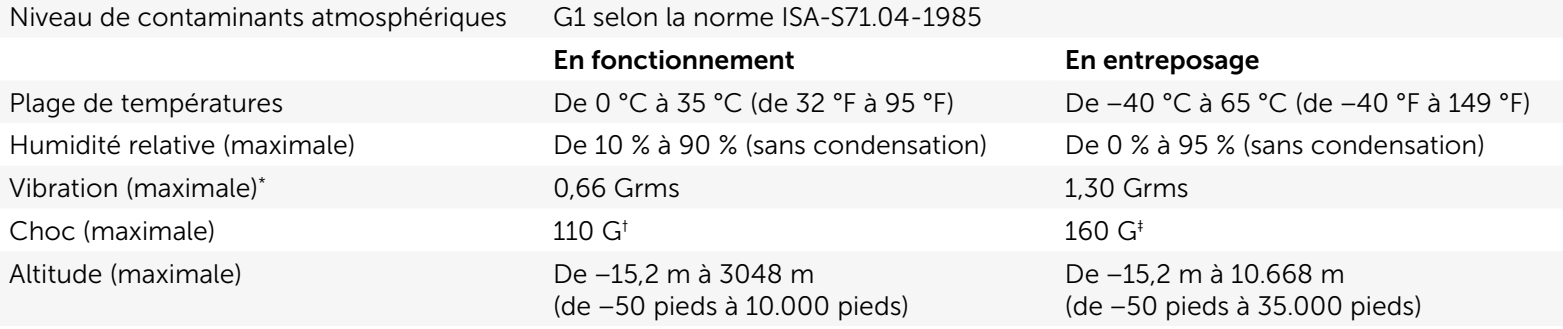

\* Mesurée à l'aide d'un spectre de vibration aléatoire simulant l'environnement utilisateur.

† Mesuré avec disque dur en fonctionnement avec impulsion demi-sinusoïdale de 2 ms.

‡ Mesuré avec disque dur en position de repos avec impulsion demi-sinusoïdale de 2 ms.

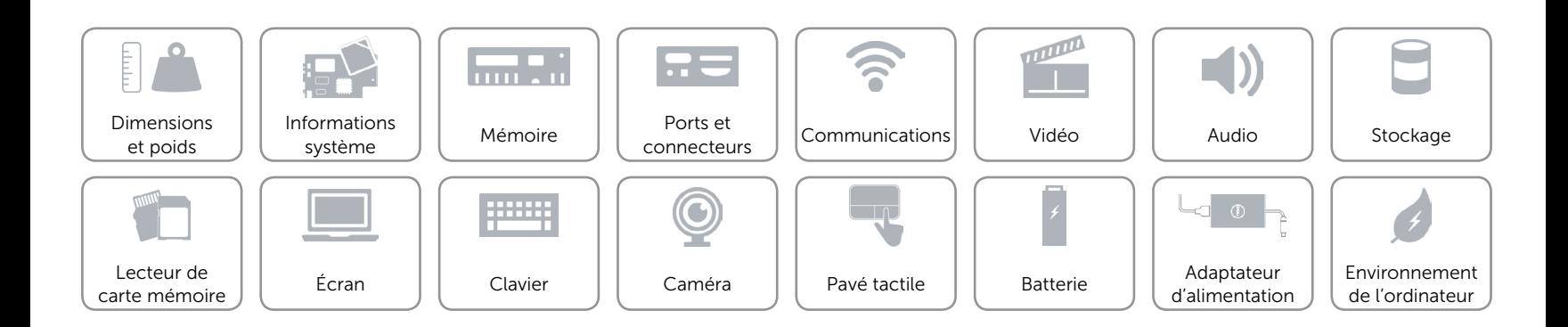